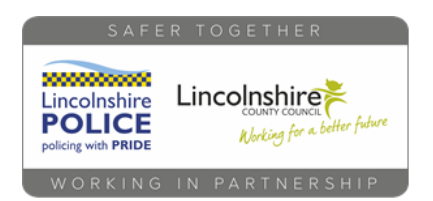

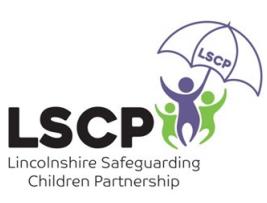

## YouTube App Restricted Mode

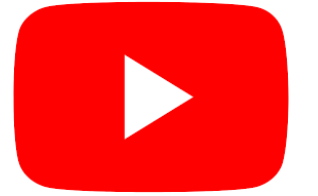

Want to know how to keep in control when your child goes on YouTube? Here is how you do it….

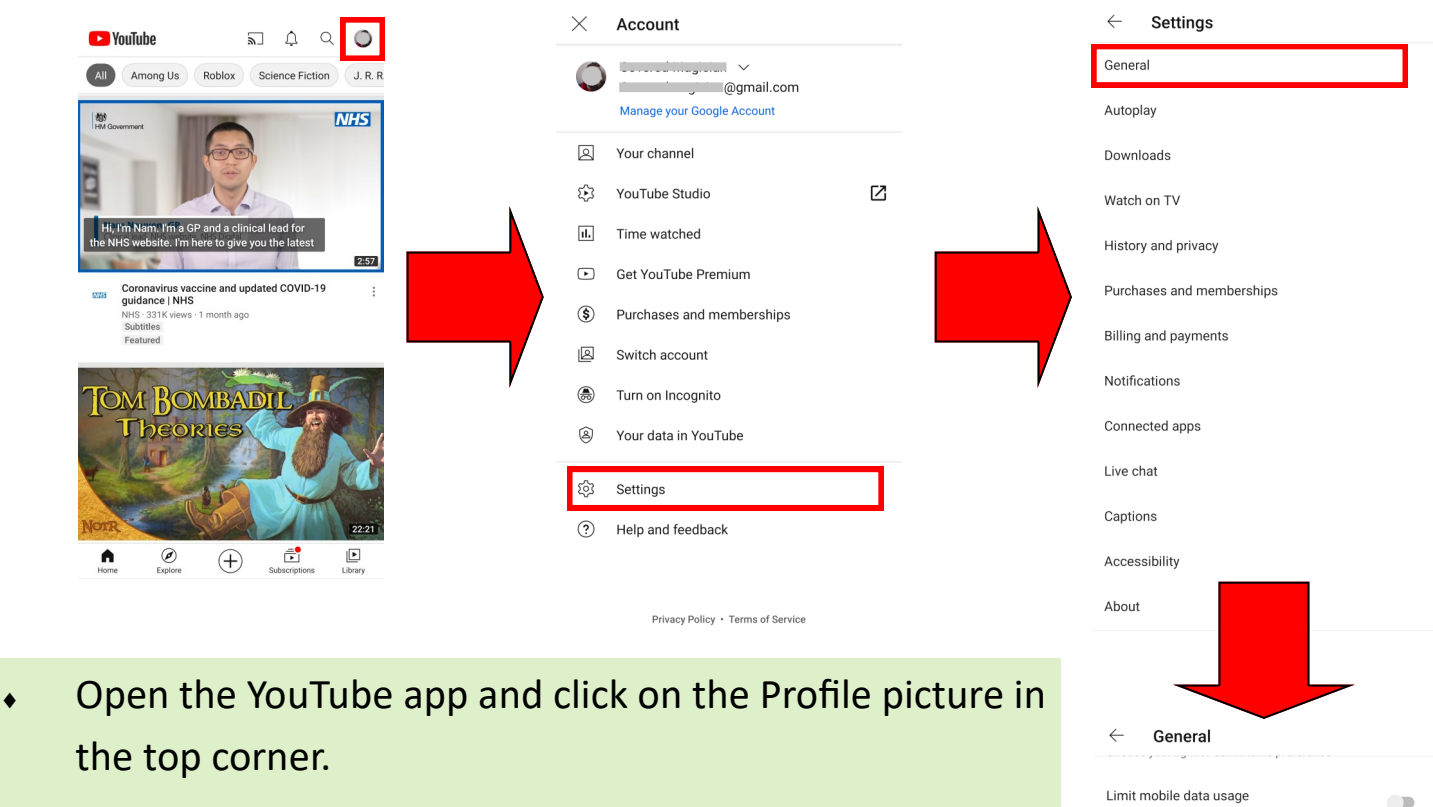

- Tap the **Settings** option
- Tap on **General**
- Scroll down until you see **Restricted Mode** and tap on it

**This will limit access to inappropriate content but at present cannot be locked so be aware that children can turn it off. Alternatively you can use the YouTube Kids App instead**

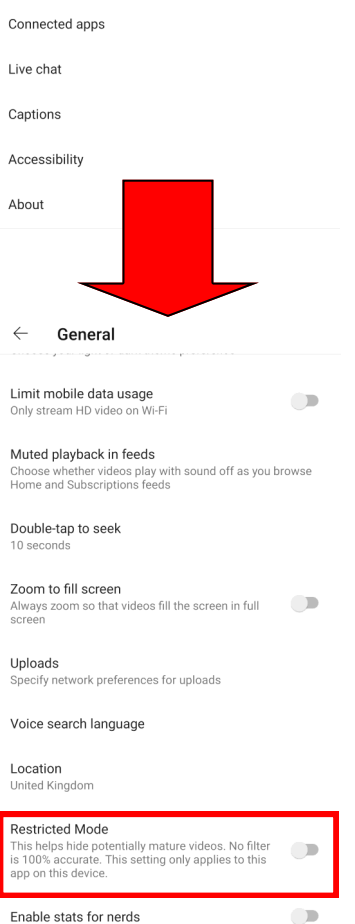

To learn more about parental controls visit the Internet Matters website

## internet matters.org